# **Savage040-060\_eng**

László Török

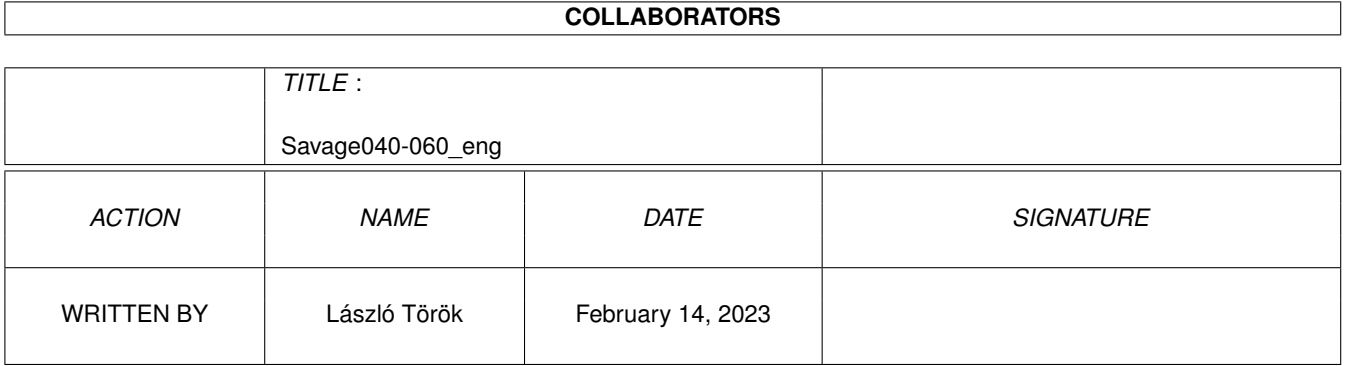

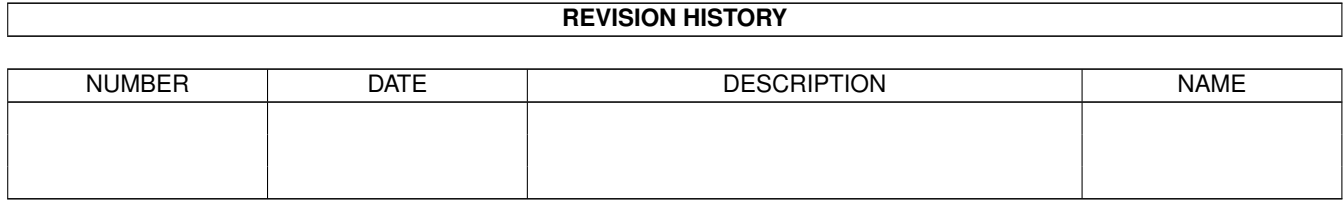

# **Contents**

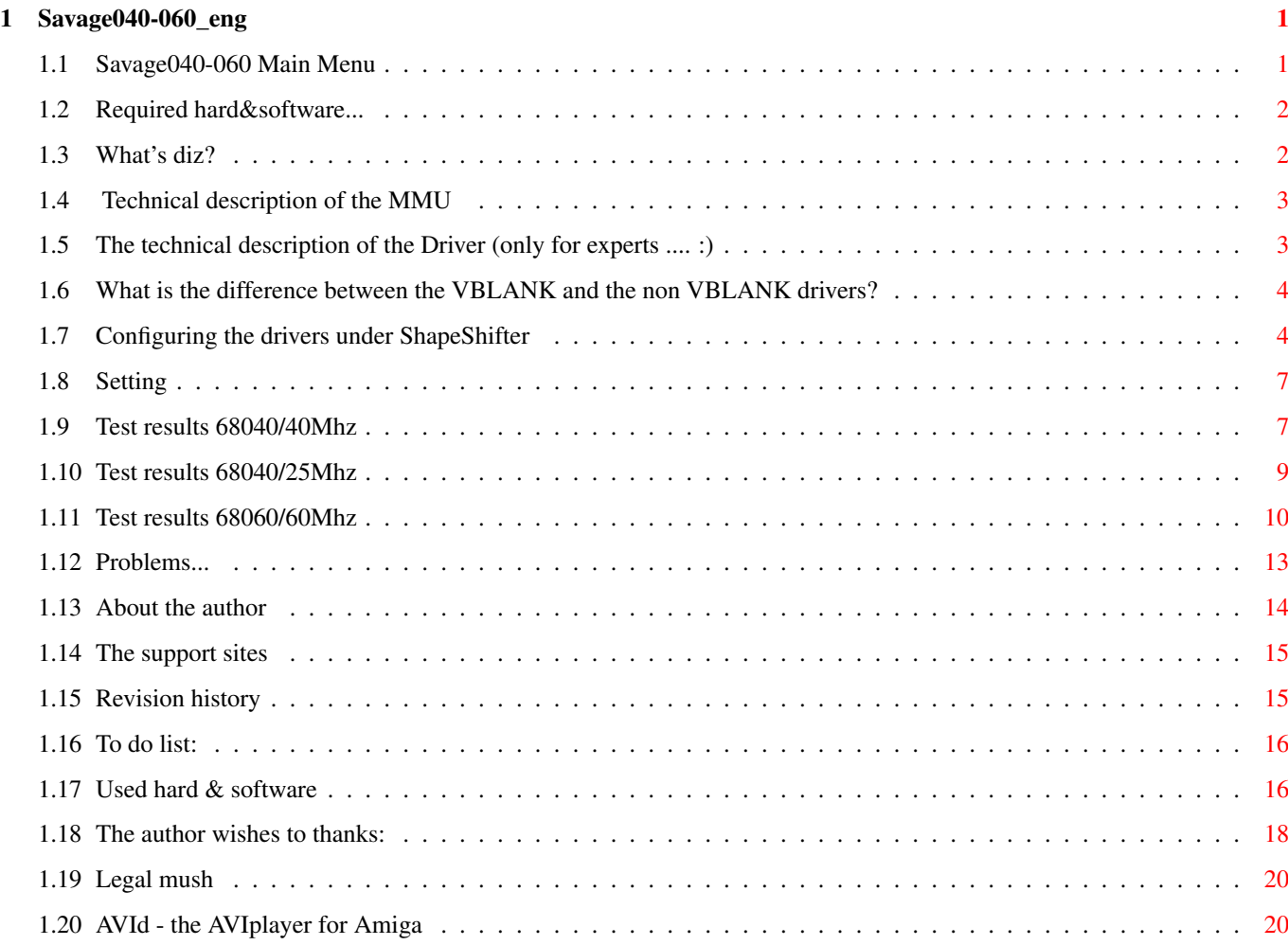

# <span id="page-3-0"></span>**Chapter 1**

# **Savage040-060\_eng**

# <span id="page-3-1"></span>**1.1 Savage040-060 Main Menu**

Savage-videodriver for 040-060 Amigas

For ShapeShifter Macintosh Emulator

Version 2.41

What's this? The driver's description Requirements Required hard & software What's the MMU? Technical description of the MMU Tech stuff Tech stuff about the driver Configuring How to configure the driver under ShapeShifter Refresh rate Setting the refresh rate VBLANK vs. Normal VBLANK vs normal refresh Testresults 68060/60Mhz 68060/60Mhz testresults Testresults 68040/40Mhz 68040/40Mhz testresults

```
Opps! I have problems!
    Click here if you have problems with this driver
Used things
    Used hard & software
Author
    Who did it?
Support sites
    Where you find the new versions of this driver
To do...
    Things to do...
History
    Differences between the versions
Thanks
    The author wishes to thank..
Copyright&Registration
    Registration & Copyright
```
Note: This is a special 1x1 8bit only driver (full version) for Amiga Life.

# <span id="page-4-0"></span>**1.2 Required hard&software...**

```
Requires:
Kickstart 3.0+ (for the 4bit modes too!!)
an AGA Amiga for 15bit/8bit and ECS/OCS for 4bit
A turbo/processorcard/processor which contains 68040 or 68060
Tested (and works) with:
Blizzard A1240ERC
Blizzard A1260
Cyberstorm MK II (68040/40)
A4000/6840-25 (standard Commodore CPU card)
ShapShifter3.2 or newer... (Tested only under 3.5/3.6/3.7)
MUCH Fast memory...
```
## <span id="page-4-1"></span>**1.3 What's diz?**

Sadly the ShapeShifter's internal MMU driver is a bit slow, and the other non MMU  $\leftrightarrow$ based drivers slow down the emulation speed, when none (or few) pixels changed since the  $\leftrightarrow$ last

refresh.

this chunk.

So i developed this driver , because with the help of MMU only these lines need to  $\leftrightarrow$ be freshen, which changed since the last refresh. Because this is detected by hardware-way, you able to try ShapeShifter with refresh rate 1 ! (without big slowdown!!)

#### <span id="page-5-0"></span>**1.4 Technical description of the MMU**

Lets start with the name: MMU = Memory Management Unit

As you can see its mission to do some things with the memory handling. (example: write protection, cache inhibit, showing the memory changes, others)

But the AmigaOS (yet) doesn't support the memory handling wit MMU, so the MMU is doesn't need to be in an Amiga.

Only some applications use it, where its really need: enforcer, VMM, cpu fastrom option, all UNIX and the LINUX, because almost unable to emulate it via software. (i can say UNABLE to emulate it via software way)

As you can see the MMU is a memory handling unit, so unable to do other thing to  $\leftrightarrow$ do (example:chunky->planar conversion) Because many people think it from the option  $\leftrightarrow$ 

of the ShapeShifter called "MMU refresh", how the MMU make the refresh, but its DON'T  $\leftrightarrow$ 

TRUE!

The 68060 after the boot from the 68060.library turn on the mmu, and this driver  $\leftrightarrow$ try to use the default 68060's MMU config.

(The 68040 makes similar, but use the 68040.library)

And when we divide the Macintosh video memory to exam: 4kb size pages, the mmu is  $\leftrightarrow$ able to show how there was a difference in this page, and if yes, then we need only  $\leftrightarrow$ convert

Ok that's all about MMU. If you interested by other technical information about  $\leftrightarrow$ this driver then take a look to Technical description !

#### <span id="page-5-1"></span>**1.5 The technical description of the Driver (only for experts .... :)**

As i said it at the **MMT** part, this driver does not other, only convert the changed parts of the display (which displayed by the MMU) from chunky to  $\leftrightarrow$ simple Amiga planar mode. This driver works only when the used processor/processordcard uses the following  $\leftrightarrow$ **MMU** configuratuion: RootPageTable 16 Megabyte LevelA PageTable 256 Kbyte LevelB PageTable 4 Kbyte (so if you dont understand it, simply if your processorcard uses other  $\leftarrow$ **MMT** configuration this driver will dont work ;)

### <span id="page-6-0"></span>**1.6 What is the difference between the VBLANK and the non VBLANK drivers?**

```
As you can detect, here are two different versions from the drivers:
(from the version 2.4)
simply version
and VBLANK version (the filename ending with the VBLANK string)
What is the difference?
In the non-VBLANK driver you able to set the refresh rate (by using the \leftrightarrowShapeShifter's
Refresh Rate option), but the VBLANK drivers get the refresh rate from the \leftrightarrowscreen
(example 50 times refresh per second on PAL mode) which gives you MUCH \leftrightarrowsmoother gfx
operations. (no flickering mouse pointer, smoother scrolling in games \leftrightarrowlike in
Warcraft) Ofcourse the gfx speed is a bit slower (because of the higher refresh \leftrightarrowrate),
but this only noticable by the test programs (because almost all testprograms \leftarrowdraw
single pixel lines, and this driver convert at least 32 pixels by one conversion) \leftrightarrow, but
in the most case the smoother effect is better. (simply try DOOM or \leftrightarrowWarcraft on
Pal-Lace screen at refresh rate 1 with normal driver, and after with the \leftrightarrowVBLANK
driver... the VBLANK driver gives better and smoother results)
```
#### <span id="page-6-1"></span>**1.7 Configuring the drivers under ShapeShifter**

Simply copy the drivers to the directory called "Video Drivers ← ", because that is the default searching path of the external video drivers. What is the difference between the normal and the VBLANK drivers? Press here to see! 1x1 drivers: From version 2.1 not limited the resolution of the 1x1 4/8/15bit drivers, and from version 2.4 you able to set the resolution in all modes up to 1024x1024! The 15bit driver is usable, when the MACINTOSH display memory requirement is  $\leftrightarrow$ smaller than 2048kb. The memory requirement of the display is easy to calculate:  $\leftrightarrow$ simply multiple the display width with the display height and multiply it with 2. Example:  $640x480*2=614400$ , which is smaller than 2097152, so usable. The 8bit driver is usable, when the MACINTOSH display memory requirement is  $\leftrightarrow$ smaller than 1024kb. The memory requirement of the display is easy to calculate:  $\leftrightarrow$ simply multiple the display width with the display height. Example: 640x480=307200, which is smaller than 1048576, so usable. The 4bit driver is usable, when the MACINTOSH display memory is smaller than  $\leftrightarrow$ 512kb, which is equal in resolutions with the 8 bit driver, because similar 4bit  $\leftrightarrow$ resolution needs half of the memory as in the 8bit mode. (i think this is logical..) The memory requirements of the 4bit mode can calculate at the followings:  $\leftrightarrow$ multiply the display widht with the display height, after divide it by 2. Example: 640x480/2=153600, which is smaller than 524288, so usable. !IMPORTANT!: Thats, how the resoultion is able free to set, not means, how you can use any  $* \leftrightarrow$ stupid\* resolution, and it will works! I maked this option because many people asked  $\leftrightarrow$ for it. (i dont able to make quarantee using not recommented resolutions, because its  $\leftarrow$ a MAC side problem, not the driver's problem!) Recommented and legal MAC resolutions are the nexts: (whichs usable) 512x384

640x480 832x624 (Because i dont know, how the MAC's support the 800x600 mode,  $\leftrightarrow$ because a PowerMAC 7100 is support only this resolution) Note: in the 8/15 mode you not able to use to use resolution 800x600 (like  $\leftrightarrow$ Super72 etc.), because of the hardware limitation of the AGA chipset. (because every  $\leftrightarrow$ line of every bitplane must be quad-longword aligned, this requires for the full 32 bit  $\leftrightarrow$ Chipram access - this is the maximum bandwith mode of the AGA) So in 8/15 bit modes use a width which is dividable with 64. (so please use 768x600 or 832x600 instead of 800x600) Note:of course a workaround is possible, but hard to do (because of the  $\leftrightarrow$ continous bitplane memory allocation, and requires MUCH memory, like the 2x2 driver) 2x2 driver: Savage040-060 2x2 here the resolution is 640x480 but it will be converted to  $320x240$  - like the Xanth-driver. Recommented for games,  $\leftrightarrow$ and for full screen animations. Memory requirements: The first turn off the largest free block option, and set by manual the memory  $\leftrightarrow$ size. The driver's memory requirements: (the 8bit and 4bit modes are examples) Savage040-060\_8bit (640x480) 856 kb (  $640x480 = 300kb+256kb$  MMU page fix+300kb ← dbuff) Savage040-060\_4bit (640x480) 556 kb ( 640x480 = 150kb+256kb+150kb) Savage040-060\_2x2\_8bit 2326 kb (4096x480 = 1920kb+256kb+150kb) Savage\_640x480\_15bit 1488 kb (  $640x480 = 600kb+256kb+600kb+32kb \leftrightarrow$ ham8convtab ) Savage040-060\_8bit (512x384) 640 kb ( 512x384 = 192kb+256kb+192kb) Savage040-060\_4bit (512x384) 448 kb ( 640x480 = 300kb+256kb+300kb) Sadly (you can see it ...) for the easier handling the MMU page all driver's need  $\leftrightarrow$ 256kb more memory than other ways.... I think you discovered it, how the 2x2 mode in the resolution 640x480 need MORE  $\leftrightarrow$ memory, but it have a simply answer. For the higher speed every line need to be 4kb. ( $\leftrightarrow$ because the pagesize of the mmu is 4kb too) (sorry for it but in the 68040/68060.library the default pagesize is set to 4kb  $\leftrightarrow$ , and

its too big for my routines, and because i want to make the highest speed i  $\leftrightarrow$ maked it so. sorry again...) So simply sub these values from the maximal memory and write it to the mac memory.  $\leftrightarrow$ (if the mac videoram, or other buffer located in the chip memory the driver will  $\leftrightarrow$ open a requester and quit. So sub a little bit more if you want sure to start it!) But these values are the most bigger values, and its able to start them at  $\leftrightarrow$ smaller memory. (about 100-200kb smaller) At last the setting the refresh is coming.

#### <span id="page-9-0"></span>**1.8 Setting**

Because this driver uses MMU, you should first try it with refresh rate 1. (At the 15bit mode too!!) This are recommended when changes an area of size about 320x256/frame, and  $\leftrightarrow$ requires much CPU power at same time:little screen games, emulators (Hi Louise!),  $\leftarrow$ image manipulators. Or simply requires much CPU power: like ray-tracers, DTP programs. But when you can use so program what makes many screen manipulation (ex:games)  $\leftrightarrow$ then you should try refresh 2.

For games with biiiig scrolling areas (like Warcraft) i recomment you the  $\leftrightarrow$ VBLANK version of the drivers. (these give MUCH more smoother scrolling)

#### <span id="page-9-1"></span>**1.9 Test results 68040/40Mhz**

Symantec System info (Display test)

```
Testmachine:
A1200-68040/40 (Blizzard 1240T/ERC) 2MB Chip + 16 MB Fast (my machine)
C=1942 Multisync
200 MB DeviceDisk under ShapeShifter
Software: Hungarian MAC System 7.5, ShapeShifter 3.7
8bit tests:
The resolution was 640x480 8bit, and the used screenmode was Pal-HiresLace.
Testprograms: Speedometer 4.0 (Color Quickdraw/CPU), Offscreen Toys boost (FPS),
```
1.0=Mac Quadra 605 (68040/25Mhz) 8bit mode 100% in the Display test is a Mac Quadra 700/8bit mode (68040/25 Mhz)

Note to all tests: Higher Value = Faster Performance

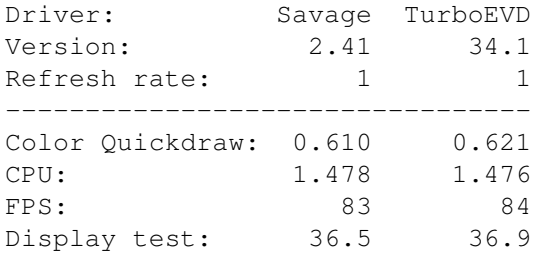

Same as above, but the screenmode is Multiscan: Productivity  $(640x480) - 61Hz$ 

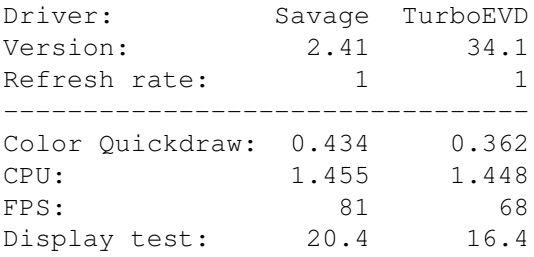

4bit tests:

The resolution was 640x480 4bit, and the used screenmode was Pal-HiresLace.

Testprograms: Speedometer 4.0 (Color Quickdraw/CPU), Offscreen Toys boost (FPS), Symantec System info (Display test)

1.0=Mac Quadra 605 (68040/25Mhz) 8bit mode 100% in the Display test is a Mac Quadra 700/8bit mode (68040/25 Mhz)

Note to all tests: Higher Value = Faster Performance

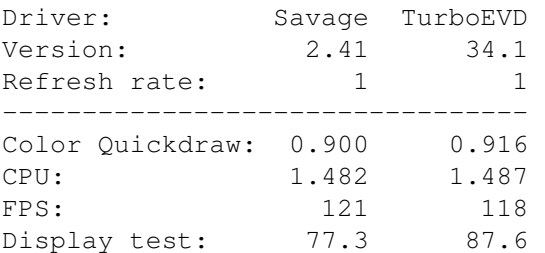

Same as above, but the screenmode is Multiscan: Productivity (640x480) - 61Hz

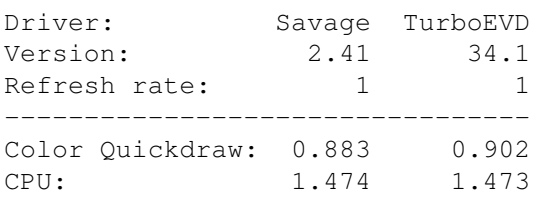

FPS: 114 112 Display test: 73.8 84.3

15bit tests:

The resolution was 640x480 15bit, and the used screenmode was Pal-HiresLace.

Testprogram: Speedometer 4.0 (Color Quickdraw/CPU) 1.0=Mac Quadra 605 (68040/25Mhz) 15bit mode

Note to all tests: Higher Value = Faster Performance

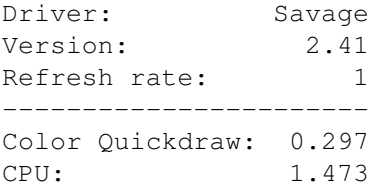

Same as above, but the screenmode is Multiscan: Productivity  $(640x480) - 61Hz$ 

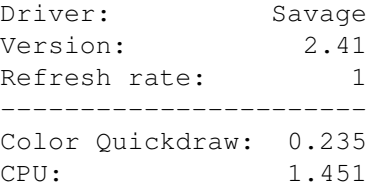

Note: No testresults for TurboEVD in 15bit mode, because only Savage support the  $\leftrightarrow$ 15 bit mode.

### <span id="page-11-0"></span>**1.10 Test results 68040/25Mhz**

Testmachine A4000 (standard CPU card) + C=1950 Multisync Monitor Tests done by Alessandro Gerelli (thanx man!)

Testprogram: Symantec System Info

100 = Mac Quadra 700/8bit mode (68040/25 Mhz) - Higher Value = Faster Performance

640x480 Multiscan (8bit)

CPU FPU Video 2.41 70.1 84.1 11.8 2.41 Vblank 69.8 83.6 7.83

2.3 70.2 84.1 12.0 2.3 Vblank 71.0 85.0 7.72 768x576 Super72 (8bit) CPU FPU Video 2.41 69.6 83.5 9.51 2.41 Vblank 69.1 82.8 7.37 And these test are the same but with Kickstart \_3.1\_ 640x480 Multiscan (8bit) CPU FPU Video 2.41 70.2 84.1 12.0 2.41 Vblank 69.8 83.7 7.69 (nothing noticeable faster with kick 3.1) 640x480 Multiscan (4bit) CPU FPU Video 2.2 70.9 84.9 31.4 2.3 70.9 84.9 31.3 2.41 70.8 84.9 31.8 640x480 Multiscan (15bit) CPU FPU Video 2.2 70.2 84.2 3.87 2.41 70.2 84.1 3.79

# <span id="page-12-0"></span>**1.11 Test results 68060/60Mhz**

Testmachine: A1200-68060/60 Mhz (YEES! 60 MHZ!) 2meg Chip+16meg Fast (Dark/CDi's Machine) Software:Mac System7.5 (hungarian) 80 meg hd - ShapeShifter 3.6 (macintosh rom was everywhere in the fast memory - so the faster speed was  $\leftrightarrow$ everywhere) Note:only Savage and TurboEVD testvalues here, becoz all other (AGABoost, ← AGAEVD) videodrivers are MUCH more slower... (because Savage and TurboEVD uses MMU) Note: sorry only the older Savage version (2.2) testresults are here... (because dont have time to go my friend for the testresults... sorry) 8bit tests: The resolution was everywhere 640x480 8bit, and the used screenmode was Pal- $\leftrightarrow$ HiresLace. Testprogram: Speedometer 4.0 1.0=Mac Quadra 605 (68040/25Mhz) 8bit mode - Higher Value = Faster Performance Driver: Savage Savage TurboEVD TurboEVD Version: 2.2 2.2 34.1 34.1 Refresh rate:  $1$  2 1 2 -------------------------------------------------- Color Quickdraw: 0.920 1.109 0.889 1.054 Testprogram: OffScreen Toys (Boost) 1.3 All values in FPS (Frame per Second) - Higher Value = Faster Performance Driver: Savage Savage TurboEVD TurboEVD Version: 2.2 2.2 34.1 34.1 Refresh rate:  $1$  2 1 2 -------------------------------------------------- Frame per Second: 135 151 124 142

Testprogram: Symantec System Info

100 = Mac Quadra 700/8bit mode (68040/25 Mhz) - Higher Value = Faster Performance

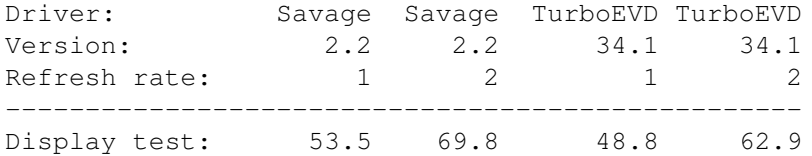

4bit tests:

The resolution was everywhere 640x480 4bit, and the used screenmode was Pal- $\leftrightarrow$ HiresLace. Testprogram: Speedometer 4.0 1.0=Mac Quadra 605 (68040/25Mhz) 4bit mode - Higher Value = Faster Performance Driver: Savage TurboEVD Version: 2.2 34.1 Refresh rate: 1 1 1 --------------------------------- Color Quickdraw: 1.321 1.326 Testprogram: OffScreen Toys (Boost) 1.3 All values in FPS (Frames per Second) - Higher Value = Faster Performance Driver: Savage TurboEVD Version: 2.2 34.1 Refresh rate: 1 1 1 --------------------------------- Frames per Second: 190 191 Testprogram: Symantec System Info 100 = Mac Quadra 700/8bit mode (68040/25 Mhz) - Higher Value = Faster Performance Driver: Savage TurboEVD Version: 2.2 34.1 Refresh rate: 1 1 1 --------------------------------- Display test: 123 126 (wow... TurboEVD 2% Faster than Savage2.2 in 4 bit mode ;) 15 bit tests: Testprogram: Speedometer 4.0 1.0=Mac Quadra 605 (68040/25Mhz) 15bit mode - Higher Value = Faster Performance Driver: Savage Version: 2.2 Refresh rate: 2 ----------------------- Color Quickdraw: 0.697 Testprogram: OffScreen Toys (Boost) 1.3 All values in FPS (Frame per Second) Higher Value = Faster Performance

Driver: Savage Version: 2.2 Refresh rate: 2 ----------------------- Frame per Second: Note: Offscreen toys NOT run in 15 bit mode... ;)

Testprogram: Symantec System Info

100 = Mac Quadra 700/8bit mode (68040/25 Mhz) Higher Value = Faster Performance

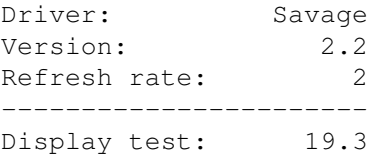

# <span id="page-15-0"></span>**1.12 Problems...**

Problem: Some pixels seems to be converted wrongly and some some  $\leftrightarrow$ old pointer phases on the screen Solution: Please turn on the MMU refresh in the ShapeShifter/Graphics -------------------------------------------------------------------------------------- ←-

Problem: This driver wont start, i get only a message: "The Selected Macintosh Display etc..."

Solution: If you use the demo version, please select the 4/8/15 bit mode, and the resolution 512x384. In registered version the driver configuration described in the  $\leftrightarrow$ configuring part.

-------------------------------------------------------------------------------------- ←-

Problem: I got a message: "The Delta buffer or the Macintosh video memory located ← in the chip memory"

Solution: Please turn off the largest free block option in the ShapeShifter memory options and select the memory as described here -------------------------------------------------------------------------------------- ←-

Problem: The driver simply crash on my machine!

Solutions for 040: -Make sure, how your CPU uses the MMU with page size 4kb. Sol

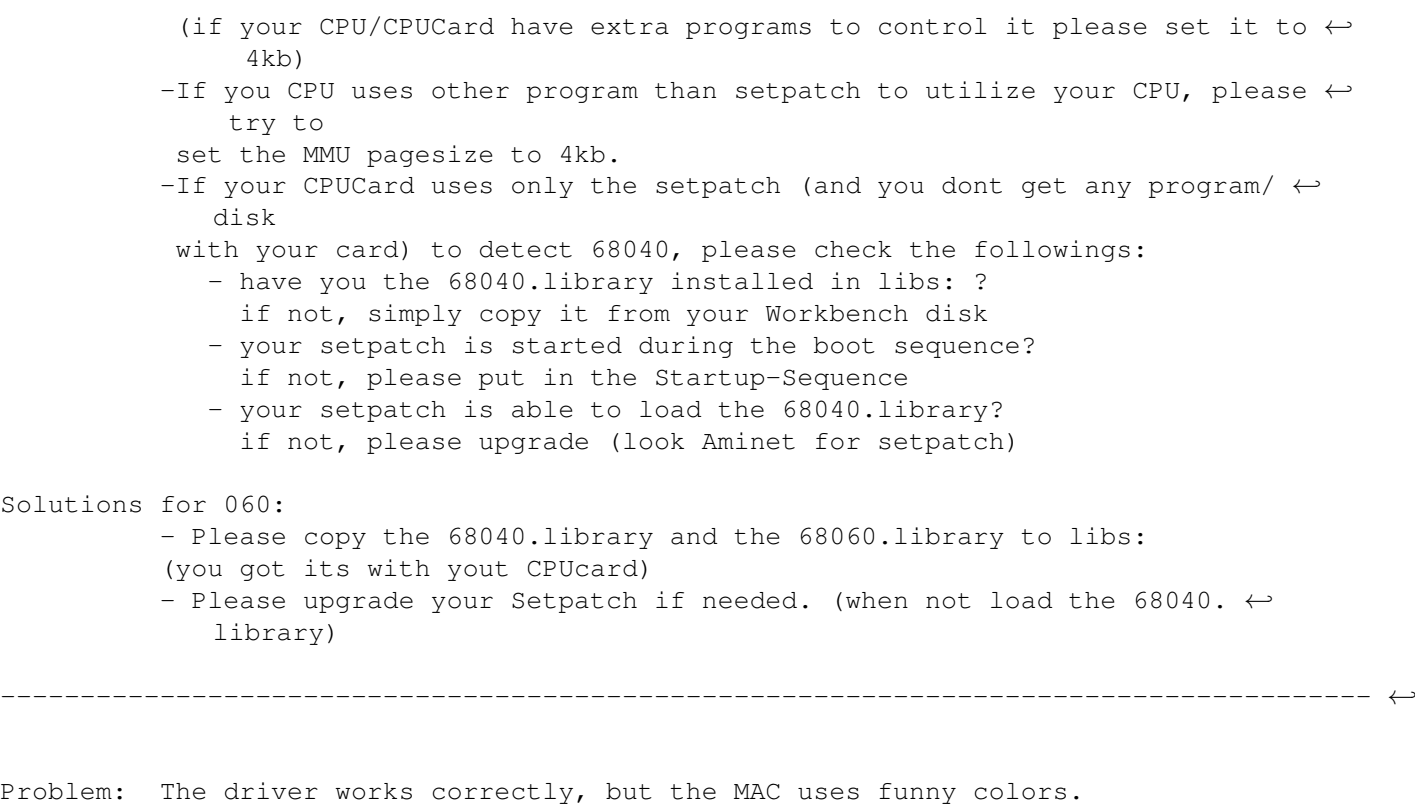

Solution: You have pirated/damaged keyfile for ShapeShifter

(green/blue colors... not b/w and not standard MAC colors)

```
Please register the ShapeShifter!
```
### <span id="page-16-0"></span>**1.13 About the author**

If you have any problems, suggestion, bug reports then write to: (send the registration fee here ) snail mail: László Török (pH03N1x/CDi) H-8900 Zalaegerszeg Cserfa 31. Hungary phone: +36 92 310 396 (after 18:00 CET) E-Mail : phoenix@master.fok.hu <- preferred or: phoenix@fok.hu (i think equal with the previous..) or: torokl@alpha.dfmk.hu <- work I think now i have an account on the Dark Millennium BBS So you can reach me under user name: phoenix (Thanks Dark!) iRC (not so often..) : pH03N1x@iRC (#magyar, #amiga or #amigahu channels)

U can check my homepage at (a bit old): http://www.fok.hu/~phoenix (maybe dont work, becoz the home volume is fucked up...)

As u can see my english knowledge is very limited, and my german is MUCH better... (ich denke so... ;)

#### <span id="page-17-0"></span>**1.14 The support sites**

You able to find the new demo versions of this driver on the following sites: Aminet: misc/emu subdirectory

and

Dark Millennium BBS: (CDi WHQ/Crimson Jihad Distro)

phone: +36 93 320 679

HW: A1200-68060/60 18 meg ram 1.7GHD 8xCD-ROM 28.8k open: every day: 22.00-06.00 (CET)

Sysop: Dark/CDi

#### <span id="page-17-1"></span>**1.15 Revision history**

2.00 (20.07.96) First version for 060 2.1 Works on 68040 too (the 2.0 is worked too, but i got many  $\leftrightarrow$ questions, so i added the 040 to its name) Better memory allocation (all important address now on 32 bit  $\leftrightarrow$ address) At least 5% faster drivers (1x1 4/8 bit only) 1x1 8/4 bit modes free resolution selection (up to 832x624) No more 2 minutes time limit in the demo version, only resolution  $\leftrightarrow$ limit (8bit and 512x384) New version string handling (very important ;) (released only for beta testing) 2.2 (01.12.96) New c2p for 1x1 8 bit modes (now again Savage is the fastest  $\leftrightarrow$ driver for 040/060 and for Savage030 030 too ;) thanx the new c2p to: EFT/  $\leftrightarrow$ Impulse and Zak/The Forcers Team (and i speeded it up again ;) 30-40% speed increase in the 1x1 8bit mode (now Savage2.2 at least  $\leftrightarrow$ 10% faster than TurboEVD) Some optimizations in all the other drivers (little speed up) 2.3 Single file version (4/8/15 bit drivers in one file)

Free resolution selection in 15bit mode Faster 15bit drivers (about 5-10%) All 1x1 modes can handle up to the resolution 1024x1024 (released only for testing) 2.4 (21.04.97) VBLANK Versions - MUCH more smoother refresh, and no more windoze  $\leftrightarrow$ like pointer moving on mac side (released only for testing) 2.41 (25.04.97) About 5-10% faster 4bit drivers Major speed increase in the 2x2 driver (up to 25%!) New demo concept:  $4/8/15$  bit 512x384 normal, and 640x480 8 bit  $\leftrightarrow$ VBLANK versions

#### <span id="page-18-0"></span>**1.16 To do list:**

24 bit version (for 030 is ready, dont so hard work to do it for 040-060 too) 256color->64Color (like AGABoost) for faster 8bit in multiscan modes.

## <span id="page-18-1"></span>**1.17 Used hard & software**

Hardware:

```
To version 2.2:
A1200-68060/60 (Blizzard1260) 2MB Chip + 16 MB Fast <- Dark Milennium server ;)
(68030/50 - my machine)
From version 2.3:
A1200-68040/40 (Blizzard 1240T/ERC) 2MB Chip + 16 MB Fast (my machine)
1084s monitor... i changed it to a C=1942 MultiSync (its important... :)
2x80watt audio.... (its MUCH important... :)
Techincs RS-TR 333 Tapedeck
An oldie VIDEOTON RA 6363 Stereo Receiver
Sony MDR CD-250 HeadPhone
Some oldie bullshit coming next... :)
Version 2.0 is developed on CDi meeting (14.07.96-21.07.96 BalatonMária)
Most important peoples:
Toxin/CDi (american section)
Dæ®k/CDi&C^J (the very tall dude)
DarkSide/CDi (kübli colourer)
CaveM@N/CDi (the foundator of the logical coder section)
G®æ$$/CDi (Slamtilt tester/graphician)
Flex/Frame18 & CDi (who heared the CDs & kübli tracer)
Józsi/CDi (arrghh... pC section.... & transporter )
```
And me: pH03N1x/CDi Used things on the meeting: Food: 30 piece of luncheon meat 15 piece of egg 12 kg of bread 40 Liter Cola/Fanta etc. Milk, Paprika, Tomato 20 kg peach (from the nearest peachtree) Some alcohol.... (hukkkk...) Trash: around 30kg trash 2 telefoncards 1 rentabike (smashed by Flex... -3000Ft 8( ) 210 MegHd partition (Darkside's DH1: virus sux) Many Worms+Dogfight party (5 hours of continous Dogfight) Looking houndreds demos Girl hunting Toilette Debugger V1.0 Mosquito killer V1.0 (one by Flex .. ) ;) Arabian terrorists on the beach of Balaton ;) Theorical SW/HW developing (memory protection & very nice computer design) Making an unfinished AVI player (no sound) Best sayings: -"Darkside are you sleeping?" - at 2 AM. -.... -When are we going to bike again? (after Flex had an accident...) -Who drinked my Coke? -At the evening it was full! -This all stored MPEG anim ! -How can i slowing down the MPEG-player? (on 060) -U fool! -Darkside open the tap! -There is a spider! Who has a matchbox? (around 3km far from the meeting place) -U Sucker! -Jump jump! - And a german people: -Alles Klar? -Fingomcsing! Others: Ehh!, Kübli IIIIIIIIIIIII VEEEEEEEEEERYYYYYYYYY HAAAAAAAAATTTTTTEEEE THHHHHHHHHHEEEEEEEEEE

ROOOOOBBBBEEERRRRTTTT MMIIIILLLEEEESSS CCCCCCCCCCCCCCCCDDDDDDDDDDDDDDDDDDDDDDDDD!

(I (pH03N1x) have to heard it about 100 times - Flex arrrrgghh ) Software: Shapeshifter-ExeternalVideodriver manual level2 by Christian Bauer (A very good & usable manual & driverspecification  $\leftrightarrow$ description) Asm-one 1.29 .. Around 4 new bugs detected... MMU Expert 1.32 by F.Bürgel... (oldie but goldie! (from 1991)) HippoPlayer 2.39 need some zax for developing... D68k 2.0.7 The best resourcer on Amiga (i think better than resource ← 6.0) (FULL MMU,FPU,68000-68060 support!) MPEGA.040FPU by Stéphane TAVENARD (to enjoy the MP3 files on Amiga) This file checked with the MacWrite Spelling checker... (From Shape...)

19 Guru (reported by MCP gurureport) (from MMU config error to corrupt memory list ← in freememen and some illegal instruction so Amiga rulez... ;)

# <span id="page-20-0"></span>**1.18 The author wishes to thanks:**

The author wishes to thanks:

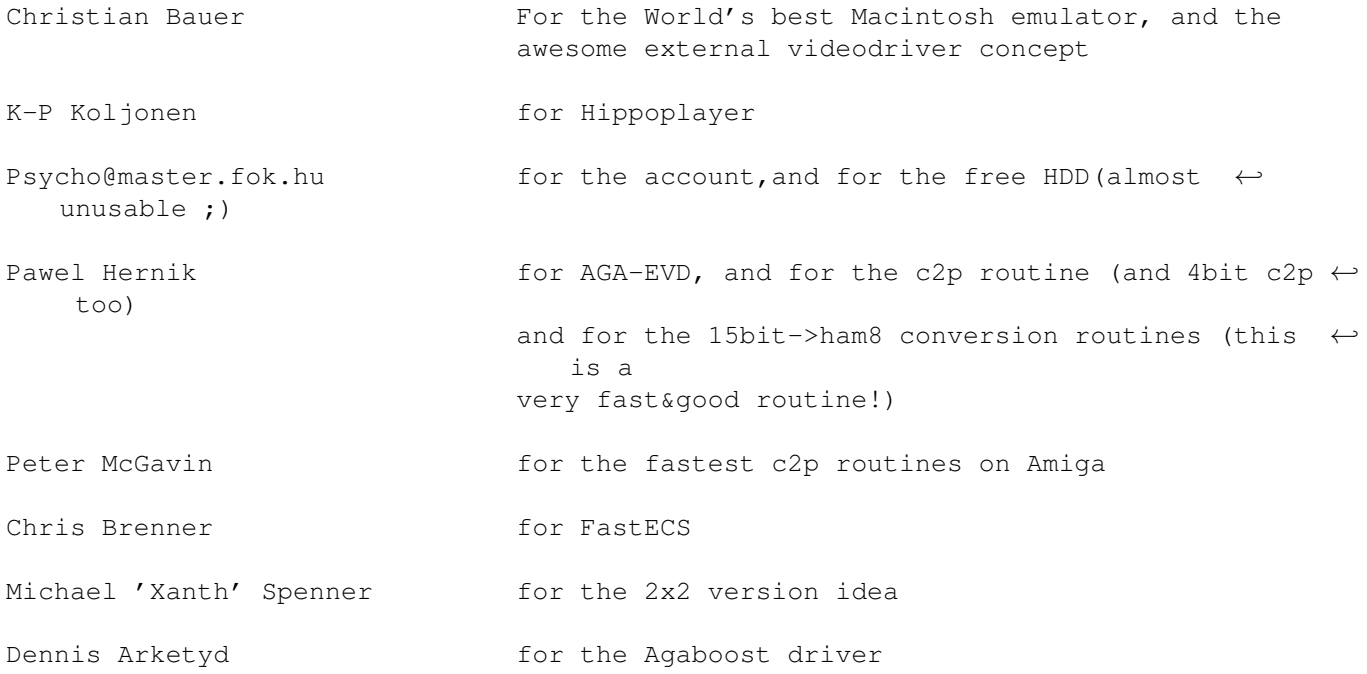

Aki Laukkanen  $\longrightarrow$  for the TurboEVD driver (yeahh.. it was faster  $\leftarrow$ than Savage2.1 but now try to beat the Savage060 2.2 1  $\leftrightarrow$ x1 8bit performance ;) EFT/Impulse  $for the NEW 040-060 optimized c2p (but i speeded  $\leftarrow$$ it up and about 20%;) Zak/Forcers Team Thanx to my beta testers: 68060/60Mhz Na most nem hagytalak ki a beta tesztelõk közül :) (A1200/Blizzard1260) Hehehe... azértse írom ezt ide angolul...  $\leftrightarrow$ pukkaggyanak Zsolt Sipos (Dark/CDi) meg! :) 68040/25Mhz (Amiga4000) Alessandro Gerelli Yeeaahh! thax for the AVId beta testing too! (a.gerelli@agonet.it) Now i included your testresults... :) 68060/50 Mhz Thanx for the critism and for the VBLANK driver  $\leftrightarrow$ idea! (A1200/Blizzard1260) Árpád Miklós (Alan) (alan@elender.hu) 68040/40Mhz Sorry i missed your config in the old docs... (A4000/Cyberstorm MKII) Roland Lewis (Roland\_Lewis@o14amiga.demon.co.uk) 68040/40Mhz Yeah... thanx for help to get i a 040/40 to! (A1200/Blizzard1240/40) Csaba Imre AND: ALL REGISTERED USERES! Other greetinx: Amiga: Shamen/CDi, Flex/Frame18, Anorganic/Promise, Pogi/Crimson Jihad Hanzi/???, Chexum, Gizmo/Frame18, ZAK/The Forcers TEAM, Louise/????, Goa/CDi/Faculty, EFT/Impulse, Soldier/Impulse, Chris/Power Team, Magic/Amiga Only, Unreal/Faculty Louise/???? <br>A ShapeShifter maniac... ;) (like me...)<br>All members of Amiga Only <- The best Hungarian Amiga-user mag  $\le$ - The best Hungarian Amiga-user mag pC: Grass/CDi, Basq/Tsi Alive, Trajic/Shock!, Hamster/???, Dada, Dab/Promise ← PC Last, but not at least: the Developers of the Amiga and AmigaOS (yes this is a  $\leftrightarrow$ really OS -okay, have some bugs- , but really fun to develop under it!!)

Fuck to all pC-owners who's think how Amiga is a game-machine...

#### <span id="page-22-0"></span>**1.19 Legal mush**

The registration fee is 15DM or 10\$USD, (or an equal amount in  $\leftrightarrow$ other currency). If you want to register both my Savage videodriver (030 or the 040/60 version) and  $\leftarrow$ AVId, then the registration fee is 20-25 DM or 15\$USD! (or equal in other curr.) (instead of 30DM and 20 US\$) Note: AVId is a fast AVI player for AGA/020+ based Amigas click here for more info! Note2: i accept your own programs/keyfiles for registration fee! If you want to register please send the registration fee to my postal address in !CASH! And after i got the money I'll send you the full version in E-mail uuencoded. (registration is also possible in snail-mail too, but please add an answer  $\leftrightarrow$ envelope to your mail and an errorfree 3.5 DD disk too) (the postal money transfer is working too, so use it if you like better ;) The updates are free, when you have E-Mail address! If you registered please DO NOT spread your version! Amiga and the AmigOS is registered trademark of Gateway2000 (huh... i need  $\leftrightarrow$ correct it in every docs... its to booooooring : ((((()) Macintosh is registered trademark of Apple computer INC.

#### <span id="page-22-1"></span>**1.20 AVId - the AVIplayer for Amiga**

(at this moment 0.993 beta is available, a demo on aminet:gfx/show/AVId.lha) AVId (0.993b) features: Requires: 68020+ AGA Chipset and OS 3.0+ (maybe will be a 16 gray ECS support too... not sure..) Recommented: 68030/50 or faster with 0.5 Mb of free FastRam (for 240x180 CVID 15 FPS playback needs 68040/25 at least) Supported video encoders: Miscrosoft RGB (RGB ) 8/16 bit Microsoft Video1 (CRAM) 8/16 bit

Radius CinePak (CVID) 24 bit Supported audio: PCM mono 8 bit PCM mono/stereo 16 bit Features: Async I/O FULL in Assembly language coded decrunchers (at moment more than 93kb of Source  $\leftrightarrow$ code) Fast c2p 256 color for 8 bit AVIs 256 gray/HAM8 for 16/24 bit AVIs 18bit mode for 24 bit AVIs (bugfree ham8) FAAAASSSSSTTT Playback! (Timer based frame skipping method - like on pC) The demo version is will play the first 400 frames of the animation, and will be  $\leftrightarrow$ there no 18bit support. The Full version registration fee is 15DM/10US\$ (like Savage)